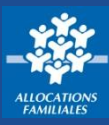

ಹೆ

**Si mes revenus sont modestes, le Revenu de solidarité active (Rsa) peut compléter mes ressources afin de me garantir un revenu minimal. Je n'attends plus pour faire une simulation Rsa sur caf.fr !**

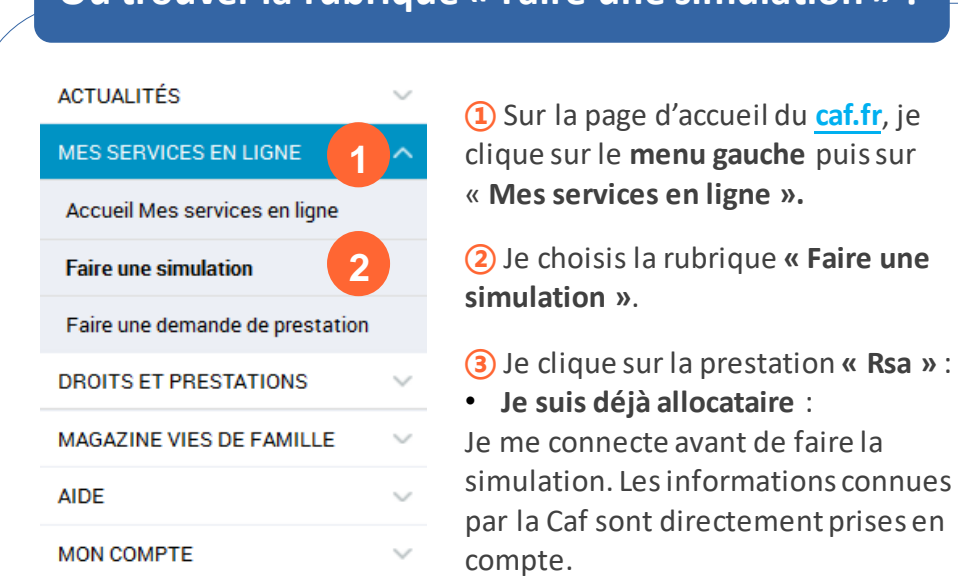

**Où trouver la rubrique « Faire une simulation » ?**

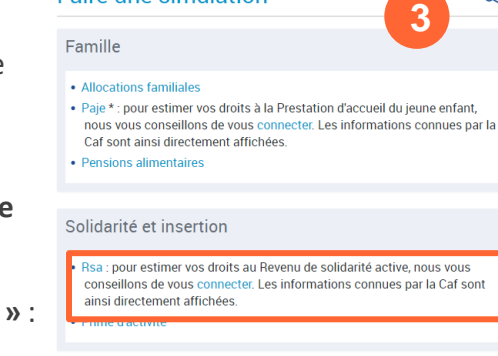

**Faire une simulation** 

Logement

• Aide au logement

\* Paje : la prestation d'accueil du jeune enfant comprend la prime à la naissance, le<br>complément de libre choix du mode de garde (Cmg), la prime à l'adoption, la prestation partagée d'éducation de l'enfant (PreParE) et l'allocation de base

## **Comment faire une simulation de Rsa ?**

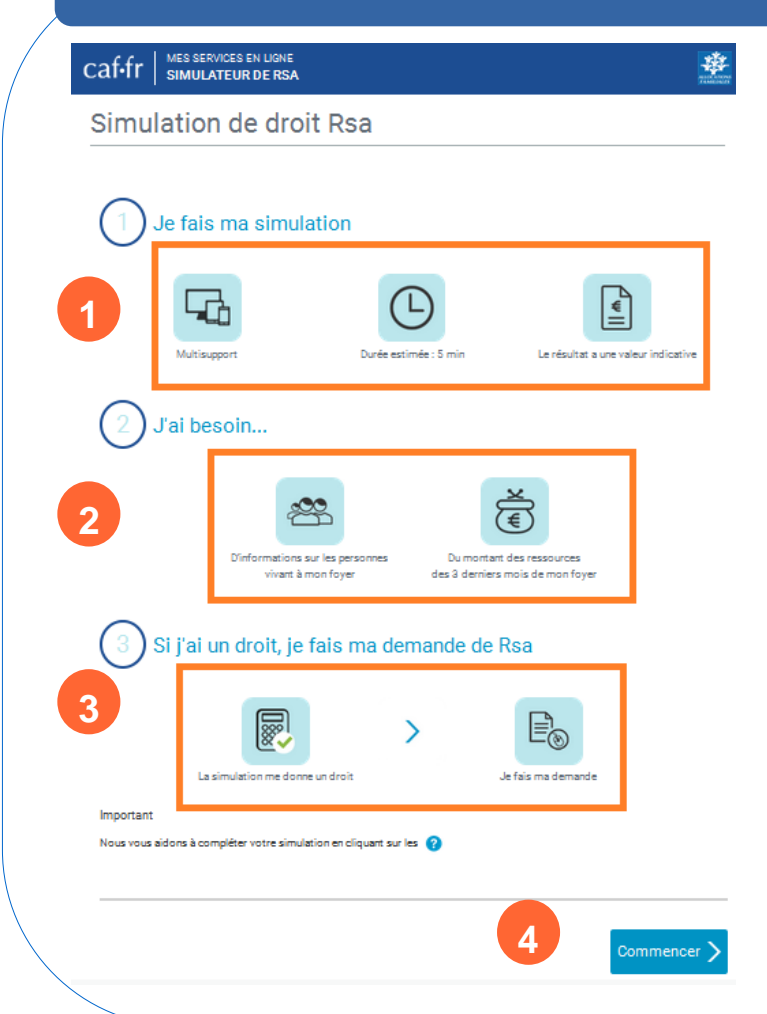

Sur la **page d'accueil du simulateur**, je trouve des indications sur :

**①** la durée de la simulation,

**②** les informations dont j'ai besoin pour faire ma démarche :

- sur **ma situation personnelle et familiale**,
- et **ma situation professionnelle**.

**③** la possibilité de faire une demande en ligne si ma simulation est positive et si je possède un Espace **Mon Compte**.

Si ce n'est pas encore le cas, je suis redirigé à la fin de la simulation vers **la création de compte**. Ensuite, je peux directement faire ma demande de prestation en ligne.

**④** Je clique sur « **Commencer** » pour faire ma simulation.

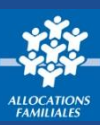

## **Comment faire une simulation de Rsa ?**

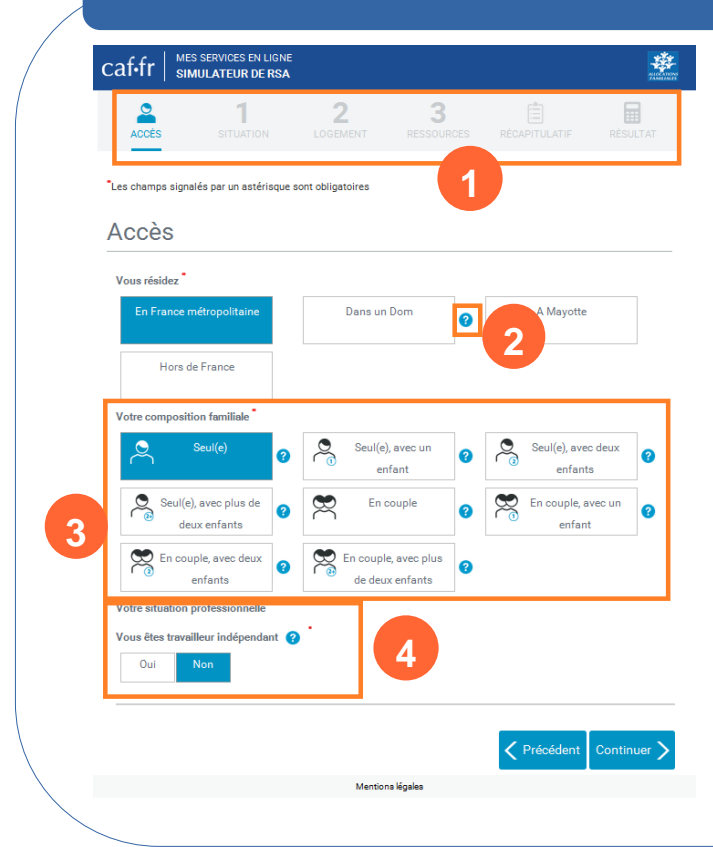

**①** En haut de page, la **barre d'étape** m'indique où j'en suis dans ma simulation.

**②** Des **info-bulles** m'accompagnent dans ma démarche,

**③** Je dois ensuite indiquer ma **situation familiale**  (composition de mon foyer, nombre d'enfants, etc.),

**④** puis ma **situation professionnelle**.

Si je remplis les conditions préalables, les questions se poursuivent sur :

- **mon/ma conjoint(e)**,
- **mon logement**,
- **mes ressources des 3 derniers mois**,
- **mes prestations familiales** pour moi et mon conjoint…

## **Que faire en fin de simulation ?**

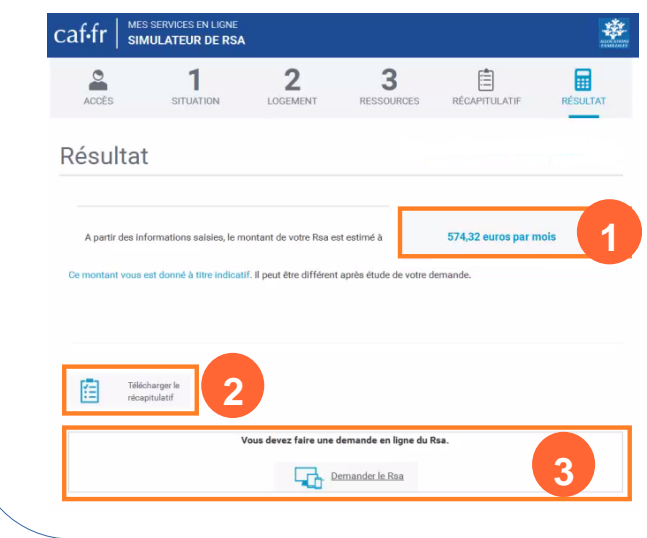

**①** À la fin de la simulation, le **montant estimé de mon Rsa** s'affiche.

**②** Je peux également **télécharger le récapitulatif** en pdf de ma déclaration.

**③** Si ma **simulation est positive** et que je possède un Espace **Mon Compte**, je peux directement faire ma demande de Rsa en ligne.

Si ce n'est pas la cas, je suis redirigé vers une page pour **créer** mon espace personnel.

Ensuite, je peux directement faire ma demande de Rsa en ligne.